**Lotus**® Forms Designer 4.0

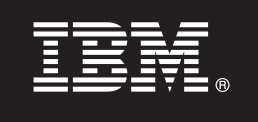

# **Príručka Rýchly štart**

 $7 + 11$ 

**Táto príručka vám pomôže pri inštalácii IBM Lotus Forms Designer.**

**Národné jazykové verzie:** Ak máte záujem o príručku Rýchly štart v iných jazykoch, príslušné súbory PDF môžete nájsť na médiu Quick Start DVD.

## **Prehl'ad produktu**

Produkt IBM® Lotus Forms Designer je WYSIWYG dizajnér elektronických formulárov, ktorý podporuje vytváranie presných formulárov založených na otvorených štandardoch vrátane XForms metódou presúvania myšou.

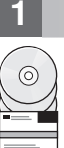

**1 Krok 1: Získanie softvéru**

Ak produkt preberáte prostredníctvom služby Passport Advantage, vykonajte pokyny v dokumente o preberaní, ktorý je na adrese [www.ibm.com/support/docview.wss?rs=3325&uid=swg24026286.](http://www.ibm.com/support/docview.wss?rs=3325&uid=swg24026286)

Ponuka tohto produktu zahŕňa: • Lotus Forms Designer 4.0

## **2 Krok 2: Stanovenie konfigurácie systému a hardvéru**

Pozrite si dokument s podrobnými systémovými požiadavkami na adrese [www.ibm.com/support/docview.wss?rs=3325](http://www.ibm.com/support/docview.wss?rs=3325&uid=swg27018406) [&uid=swg27018406](http://www.ibm.com/support/docview.wss?rs=3325&uid=swg27018406)

# **3 Krok 3: Prehľad základnej architektúry**

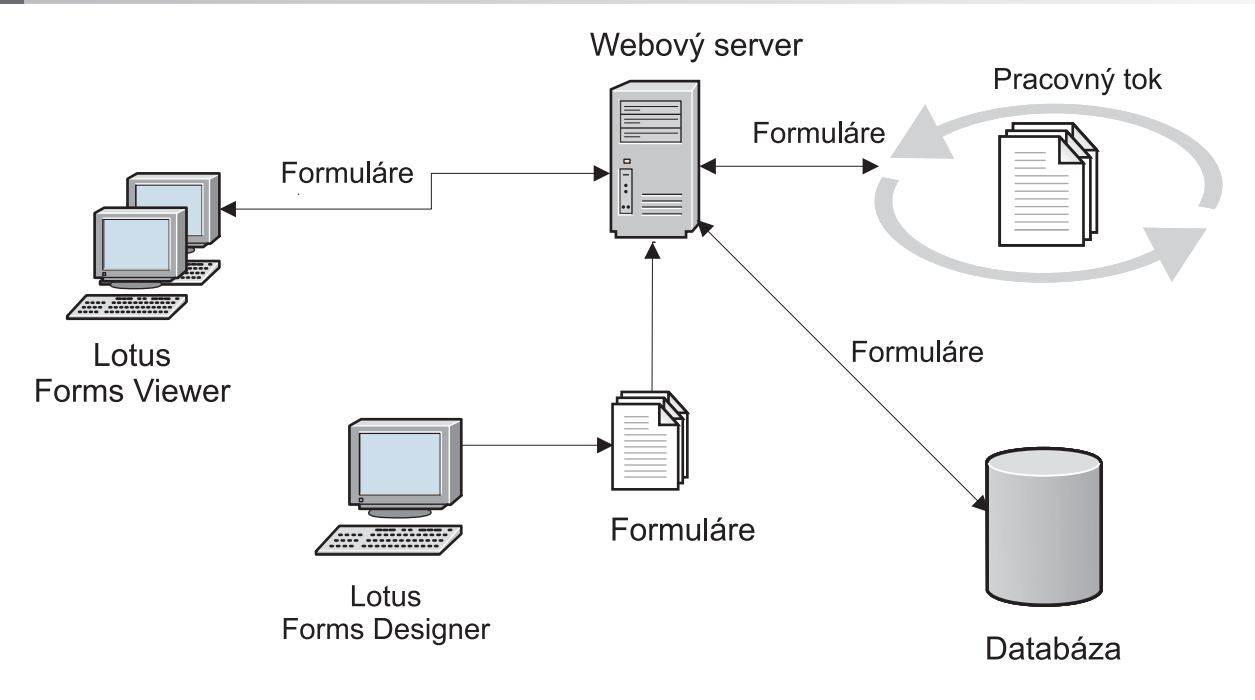

#### **4 Krok 4: Získanie dokumentácie**

**?** Úplnú dokumentáciu nájdete vo wiki Lotus Forms na adrese [http://www-10.lotus.com/ldd/lfwiki.nsf.](http://www-10.lotus.com/ldd/lfwiki.nsf)

#### **5 Krok 5: Inštalácia aplikácie Designer**

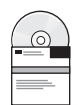

Prihláste sa do systému Windows® ako administrátor. Vložte DVD produktu a nainštalujte Lotus Forms Designer podľa pokynov.

Aby ste si mohli prezerať formuláre v aplikácii Lotus Forms Designer, musíte nainštalovať prehliadač IBM Lotus Forms Viewer. Ak potrebujete alšiu pomoc, pozrite si príručku Rýchly štart pre Lotus Forms Viewer na adrese [www.ibm.com/support/docview.wss?rs=3325&uid=swg27018410.](http://www.ibm.com/support/docview.wss?rs=3325&uid=swg27018410)

## **6 Krok 6: Spustenie aplikácie Lotus Forms Designer**

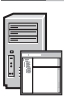

Po dokončení inštalácie spustite aplikáciu Designer kliknutím na tlačidlo **Štart > Programy > IBM Lotus Forms Designer 4.0 > IBM Lotus Forms Designer**.

Ďalšie informácie nájdete v pomoci aplikácie Lotus Forms Designer, ktorá je k dispozícii cez voľbu **Help > Help Contents**.

#### **Viac informácií**

- 
- Viac informácií získate z týchto zdrojov:<br>• Knižnica Lotus Forms na adrese: [www.ibm.com/software/lotus/products/forms/library](http://www.ibm.com/software/lotus/products/forms/library)
	- v Stránka Lotus Forms v developerWorks na adrese: [www.ibm.com/developerworks/lotus/products/forms](http://www.ibm.com/developerworks/lotus/products/forms)
	- v Podpora produktu Lotus Forms na adrese: [www.ibm.com/software/lotus/products/forms/support](http://www.ibm.com/software/lotus/products/forms/support)

IBM Lotus Forms Designer 4.0. Licenčné materiály - vlastníctvo spoločnosti IBM. @ Copyright IBM Corp. 2000, 2010. Obmedzené práva užívateľov v štátnej správe USA - použitie, duplikácia alebo zverejnenie je obmedzené zmluvou GSA ADP Schedule Contract so spoločnosťou IBM Corp. IBM, developerWorks, Lotus a Passport Advantage sú ochranné známky alebo registrované ochranné známky spoločnost<br>International Business Machines v US produktov alebo služieb môžu byť ochranné alebo servisné známky iných subjektov.

Identifikačné číslo: CF2VUML

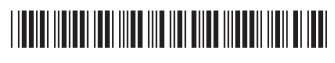